## **Anleitung Audio-Datei**

- 1. Neues Element anlegen, unter «Spezielle Elemente» Medien anwählen.
- 2. Nach dem Erstellen als erstes die Checkbox "HTML5 / barrierefreie Darstellung" aktivieren (dann wird nicht mehr der alte Flashplayer verwendet)
- 3. Dann den Typ auf "Audio" umstellen (evtl. die Höhe auf "50" setzen)-
- 4. Im Tab "Audio-Element" unten "Neu hinzufügen" klicken und dort die im Vorfeld in der Dateiliste gespeicherte MP3-Datei anwählen (das Feld oben "Alternativer Pfad..." kann leer gelassen werden)

## Anleitung in Bildern:

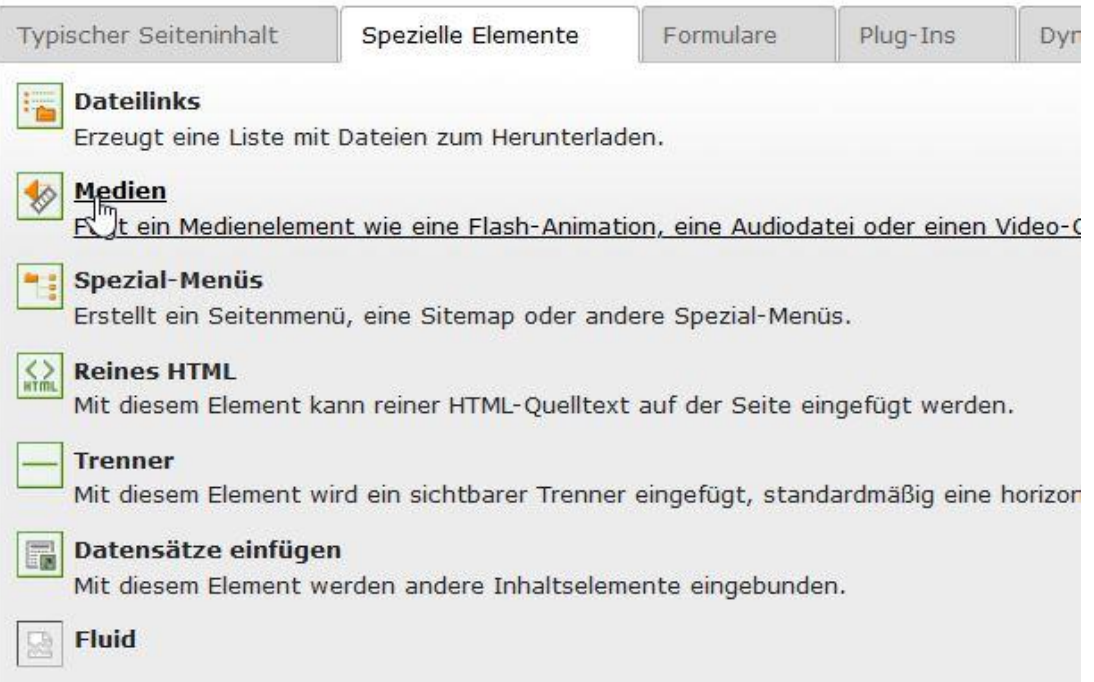

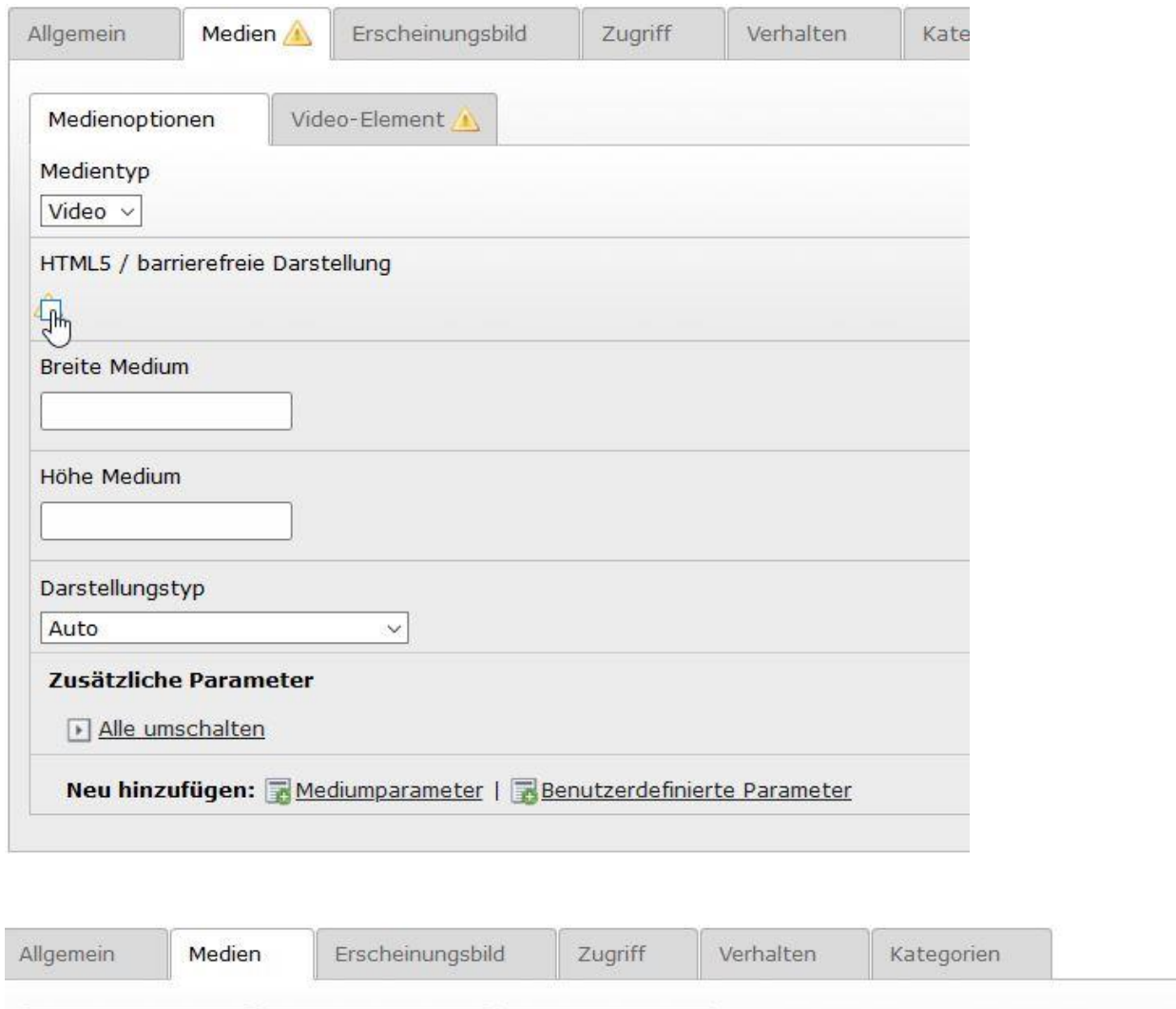

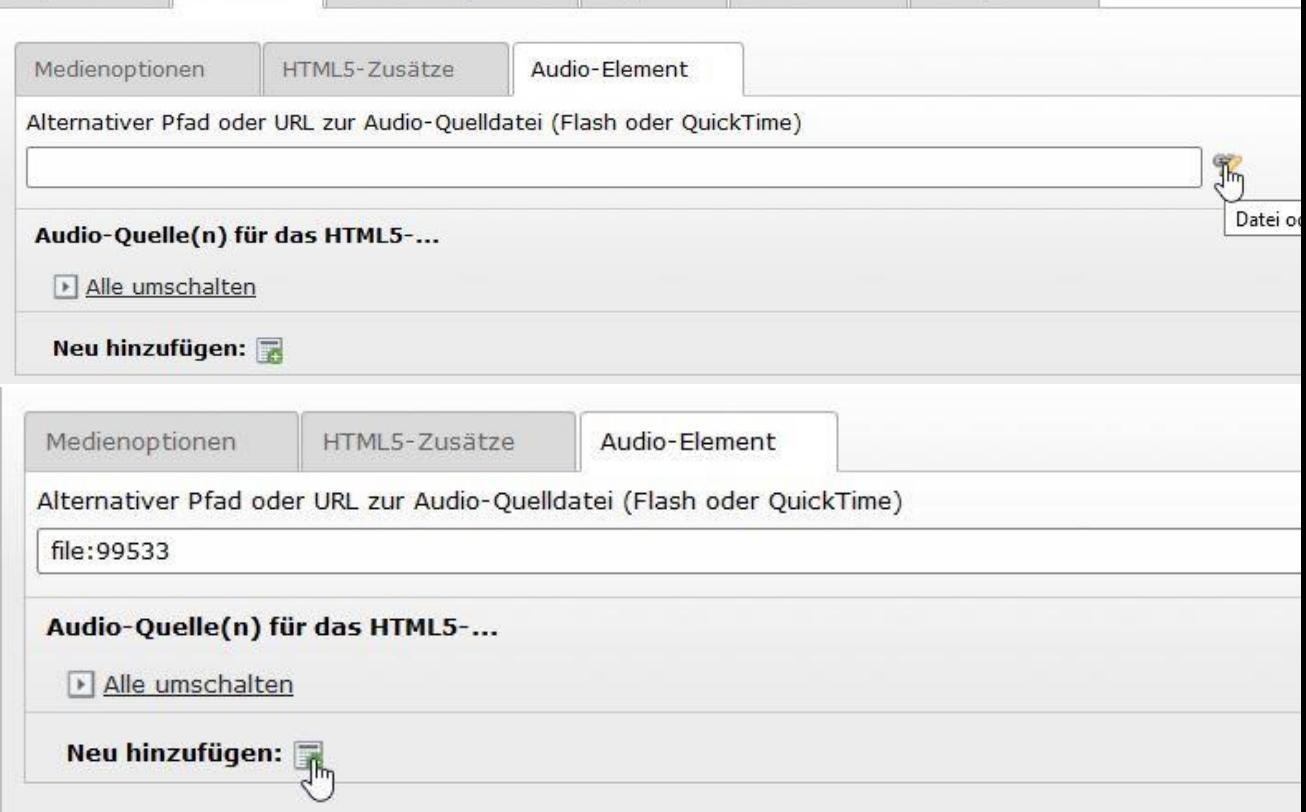

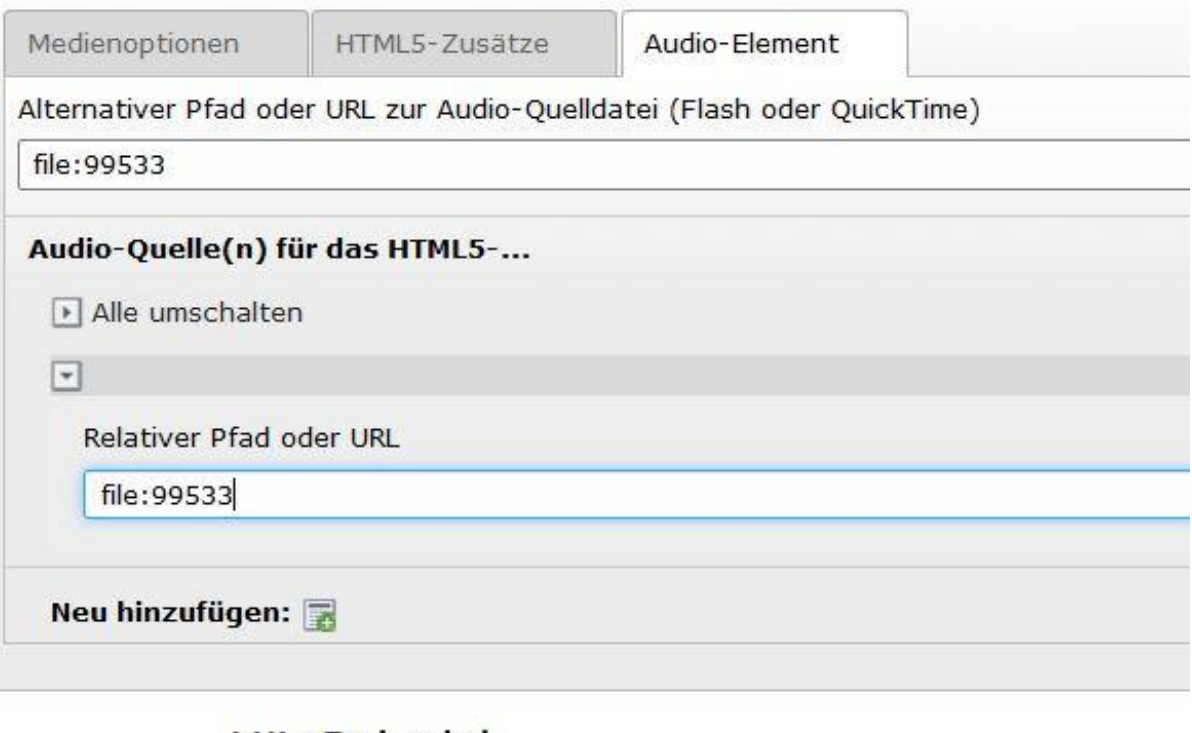

## Hör-Beispiel

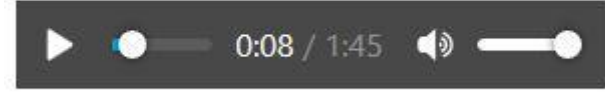